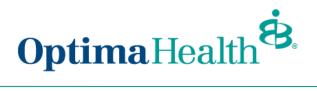

# Broker User Guide - Change Duo Settings or Add a New Device

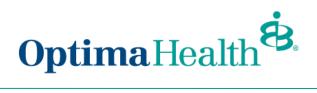

## Table of Contents

| Purpose                         | . 3 |
|---------------------------------|-----|
| How to setup Duo on your device | . 3 |

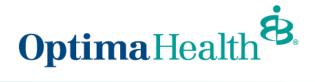

### Purpose

The purpose of this user guide is to provide step-by-step instructions on how to change duo settings on add a device through the optimahealth.com broker portal.

#### How to setup Duo on your device

1. Sign into Optimahealth.com Broker portal, select Device Management Portal

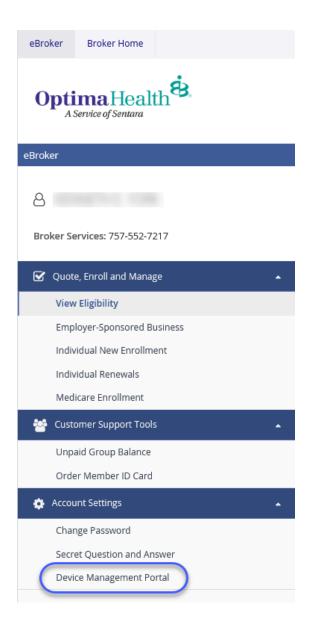

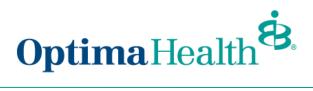

2. You should see this screen

| <b>Optima</b> Health                          | Two-Step Login with Duo Security                                                                                                    |
|-----------------------------------------------|----------------------------------------------------------------------------------------------------|
| Device<br>Management<br>Helpful Documentation | The Optima Health Device Management Portal permits users to add and<br>remove authentication devices or configure options for their devices withou<br>needing to contact support staff for help. You will know that your changes<br>were successful when the final "Saved" button is grayed out and no longer<br>clickable. |
| <u>Overview</u>                               |                                                                                                    |
| Enrollment                                    | ENROLL NOW OR MANAGE YOUR DEVICE                                                                                                    |
| <u>Device Management</u>                      | Use your Optima Health username and password                                                                                                    |
| FAQ                                           |                                                                                                    |
|                                               | Username:                                                                                                    |
| Provider Relations (Virginia)                 |                                                                                                    |
| 757-552-7474<br>1-800-229-8822                | Password:                                                                                                    |
| 1-000-229-0022                                |                                                                                                    |
| Provider Services (Ohio)                      |                                                                                                    |
| 1-844-853-4060                                | LOGON                                                                                                    |
| Broker Services                               |                                                                                                    |
| 757-552-7217                                  | Forgot Password?                                                                                                    |
| 1-866-927-4785                                |                                                                                                    |
| Employer Group Support                        |                                                                                                    |
| Contact your Sales                            |                                                                                                    |
| Representative or your Optima                 |                                                                                                    |
| Health enrollment team.                       |                                                                                                    |
| DUC                                           |                                                                                                    |

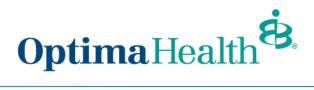

#### 3. Sign in using the same Optimahealth.com username and password

| Optima Health B                                                                                                 | Two-Step Login with Duo Security                                                                                                    |
|----------------------------------------------------------------------------------------------------|----------------------------------------------------------------------------------------------------|
| Management ne                                                                                                   | e Optima Health Device Management Portal permits users to add and<br>move authentication devices or configure options for their devices without<br>eding to contact support staff for help. You will know that your changes<br>ere successful when the final "Saved" button is grayed out and no longer<br>ckable. |
| Overview<br>Enrollment<br>Device Management<br>FAQ                                                              | ENROLL NOW OR MANAGE YOUR DEVICE Use your Optima Health username and password Username:                                                                                                    |
| Provider Relations (Virginia)<br>757-552-7474<br>1-800-229-8822<br>Provider Services (Ohio)                     | Optima Login Name Password: ••••••••                                                                                                    |
| 1-844-853-4060<br>Broker Services<br>757-552-7217<br>1-866-927-4785                                             | LOGON<br>Forgot Password?                                                                                                    |
| <b>Employer Group Support</b><br>Contact your Sales<br>Representative or your Optima<br>Health enrollment team. |                                                                                                    |
| DUC                                                                                                    |                                                                                                    |

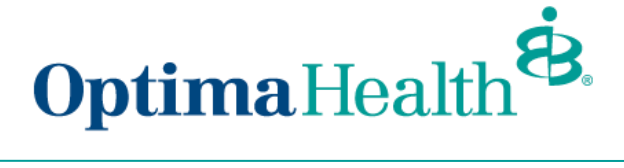

4. Select your Authentication Method

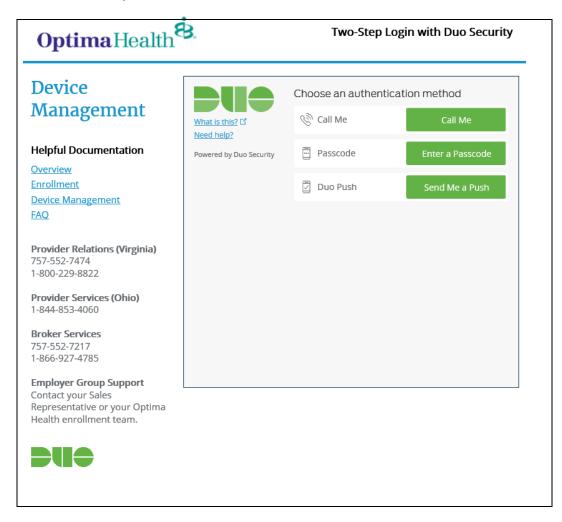

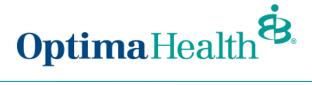

5. Once Authenticated you will see this screen

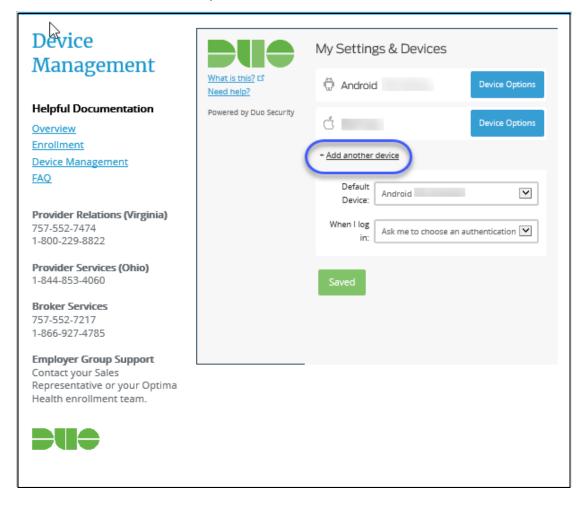

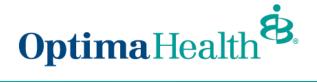

Selecting **Add another Device** you will see this screen where you can add a second mobile phone or a landline, adding other devices allow you select a default device.

| What is this? C <sup>*</sup><br>Need help?<br>Powered by Duo Security | What type of device are you<br>adding?<br>Mobile phone RECOMMENDED<br>Tablet (iPad, Nexus 7, etc.)<br>Landline |
|-----------------------------------------------------------------------|----------------------------------------------------------------------------------------------------|
|                                                                       | Back Continue                                                                                                  |

**Note:** If you changed your optimahealth.com password you may not be able to login until the next day to allow the new password to sync with DUO.

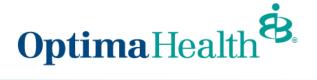

6. To **Reactivate** a device, select **Device Options** next to the device you want to work with (see the screen shot #5 above)

**Choose** your option and continue with the guided process.

|                                              | My Settings & De             | vices                     | ^ |
|----------------------------------------------|------------------------------|---------------------------|---|
| What is this?                                | Android 757                  |                           |   |
| <u>Need help?</u><br>Powered by Duo Security | 🗍 Reactiv                    | vate Duo Mobile           |   |
| , oncice of our occarity                     | 🖉 Chang                      | e Device Name             |   |
|                                              | k                            | 圃                         |   |
|                                              | 🖞 Ken's ip                   | Device Options            |   |
|                                              | + Add another device         |                           |   |
|                                              | Default<br>Device: Android 7 | 757- V                    |   |
|                                              | When I log<br>in: Ask me to  | o choose an authenticatic |   |
|                                              | Saved                        |                           | ~ |

Remember to choose an option for When I log in:

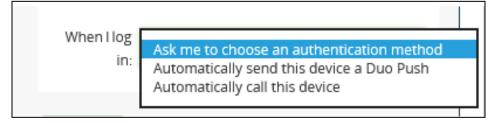